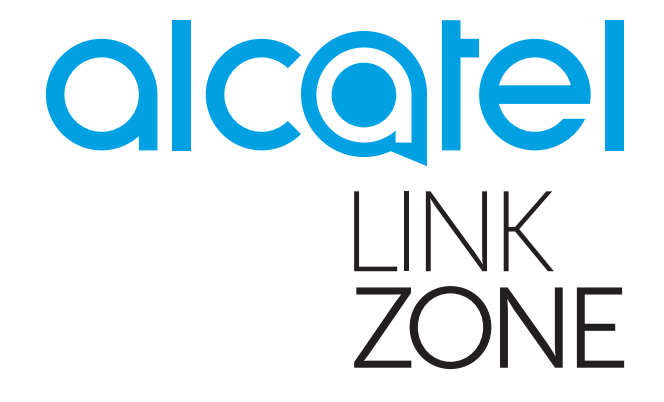

# **Посібник користувача**

# **Зміст**

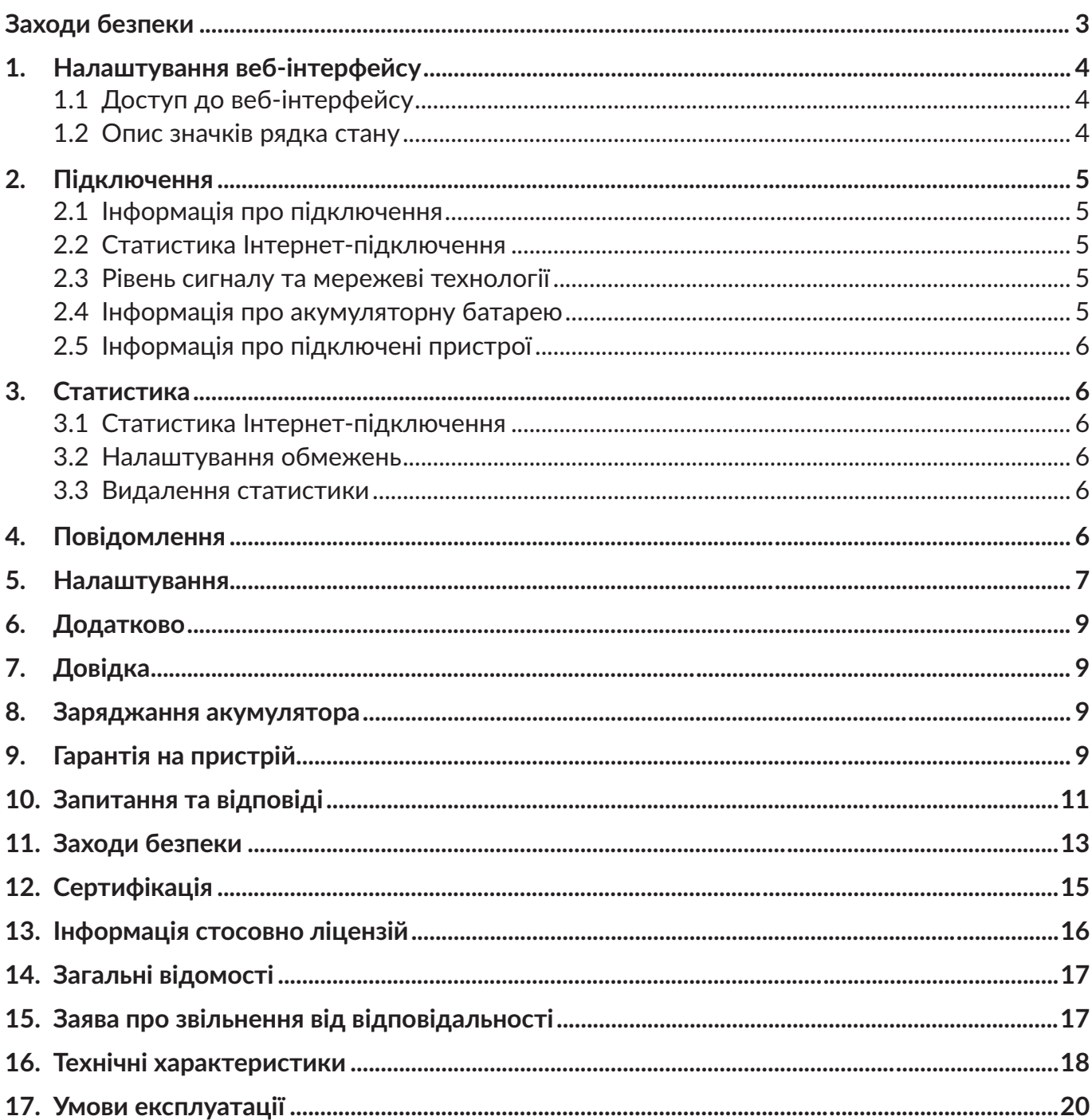

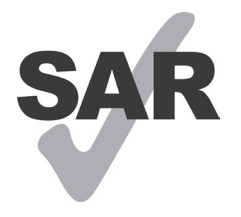

www.sar-tick.com

Цей продукт відповідає вимогам з обмеження SAR величиною 2,0 Вт/кг. Граничне значення SAR для цього пристрою наведено в розділі Сертифікація цього посібника.

Для захисту від радіочастотного випромінювання використовуйте рекомендовані аксесуари та тримайте пристрій на відстані не менше 5 мм від тіла. Зверніть увагу, що під час перебування в режимі очікування цей пристрій також випромінює радіочастотні електромагнітні хвилі.

Справжнім TCL Communication Ltd. заявляє, що тип радіообладнання роутер моделі Alcatel MW45V відповідає Технічному регламенту радіообладнання. Повний текст декларації про відповідність доступний на веб-сайті за такою веб-адресою: https://www.alcatelmobile.com/ ru/support/product-support/

# <span id="page-2-0"></span>**Заходи безпеки**

Перед початком використання цього пристрою уважно прочитайте цей розділ. Виробник не несе відповідальності за пошкодження, спричинені неналежною експлуатацією пристрою або недотриманням наведених у цьому посібнику правил.

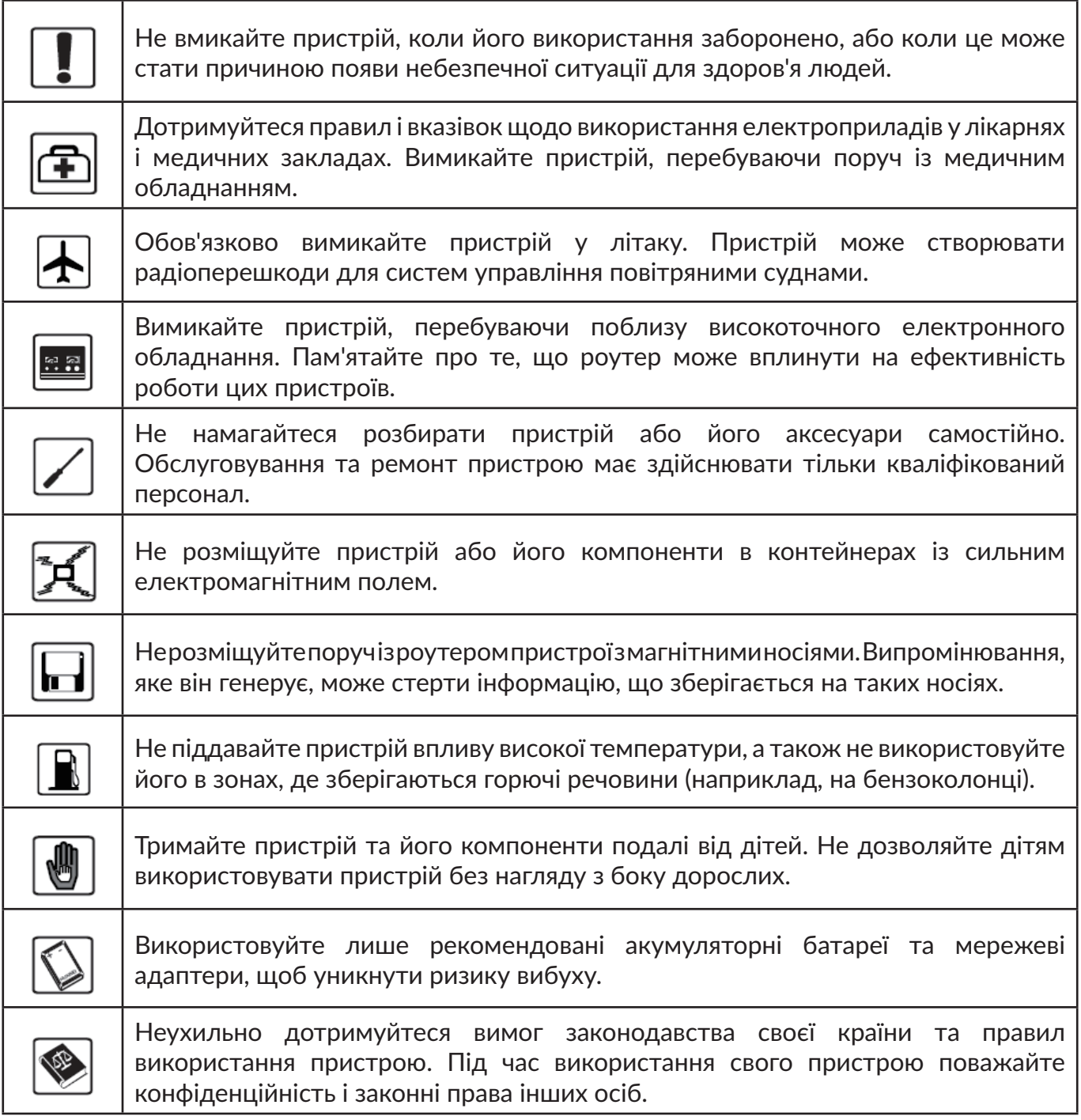

Рекомендується використовувати пристрій за температури від 0 до +40 °C і вологості 10... 80% без утворення конденсату. Рекомендується зберігати пристрій за температури від -10 до +70 °C і вологості 5... 95%.

#### **МЕРЕЖЕВІ АДАПТЕРИ**

**Якщо ви збираєтеся підключити пристрій до стандартної побутової розетки мережі змінного струму на період тривалістю понад 7 днів, витягніть із нього акумуляторну батарею. У протилежному випадку батарея може вийти з ладу. Ваш пристрій нормально** 

#### <span id="page-3-0"></span>**працюватиме без батареї, якщо підключити його до джерела живлення за допомогою USB-кабелю.**

Мережеві адаптери, призначені для вашого пристрою, мають бути розраховані на робочу температуру від 0 до +40 °С.

Вони мають повністю відповідати стандартам у сфері забезпечення безпеки, встановленим для інформаційно-технологічного та офісного обладнання.

Крім того, вони мусять задовольняти вимоги директиви 2009/125/ЄС. Через відмінності у специфікаціях на електротехнічне обладнання, що діють у різних країнах, придбаний в одній країні мережевий адаптер може не працювати в іншій країні. Заборонено використовувати мережеві адаптери не за призначенням.

Рекомендована модель мережевого адаптера Alcatel: UC11EU

Вхідна напруга: 100~240 В

Частота змінного струму на вході: 50/60 Гц

Вихідна напруга: 5,0 В

Вихідний струм: 1 A

Вихідна потужність: 5 Вт

Усереднена ефективність під навантаженням: 73,8%

Споживана потужність без навантаження: 0,08 Вт

Акумулятор вашого пристрою заряджено не повністю відповідно до правил авіаперевезень. Рекомендовано повністю зарядити акумулятор перед першим використанням пристрою.

## **1. Налаштування веб-інтерфейсу**

### **1.1 Доступ до веб-інтерфейсу**

1) На пристрої, підключеному до роутера, відкрийте браузер і введіть в адресному рядку адресу веб-інтерфейсу роутера (нанесена на наклейці, розташованій у нижній частині роутера).

2) Введіть пароль адміністратора та натисніть кнопку «Вхід». Пароль вказано на наклейці, яка розташована під батареєю роутера.

### **1.2 Опис значків рядка стану**

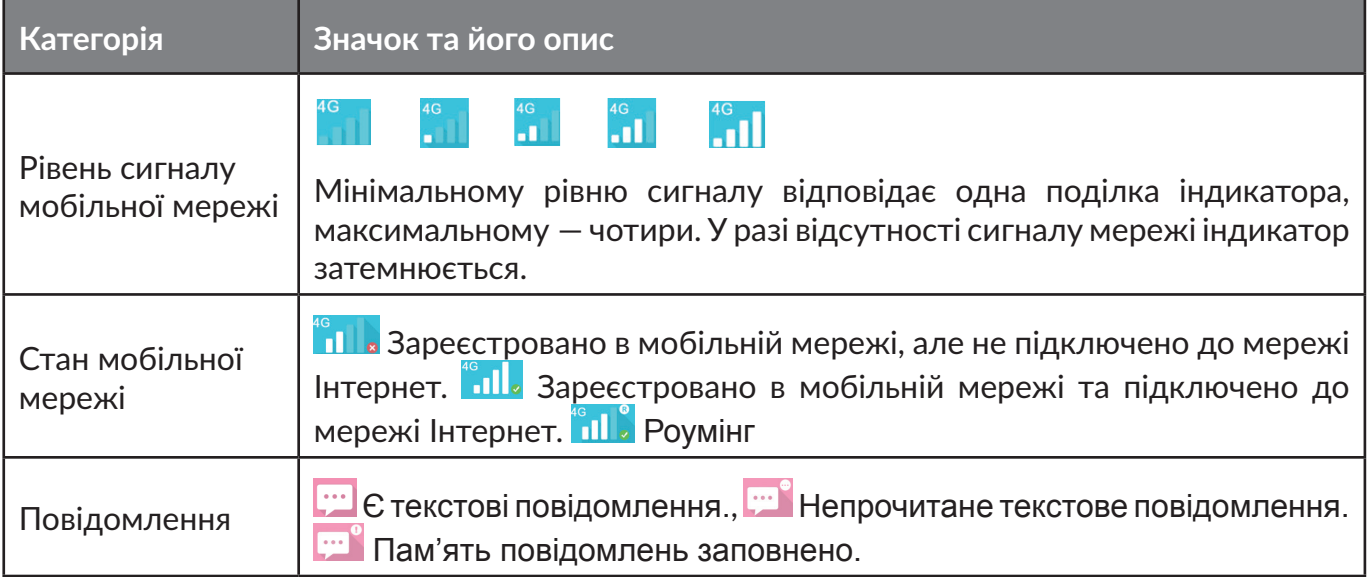

<span id="page-4-0"></span>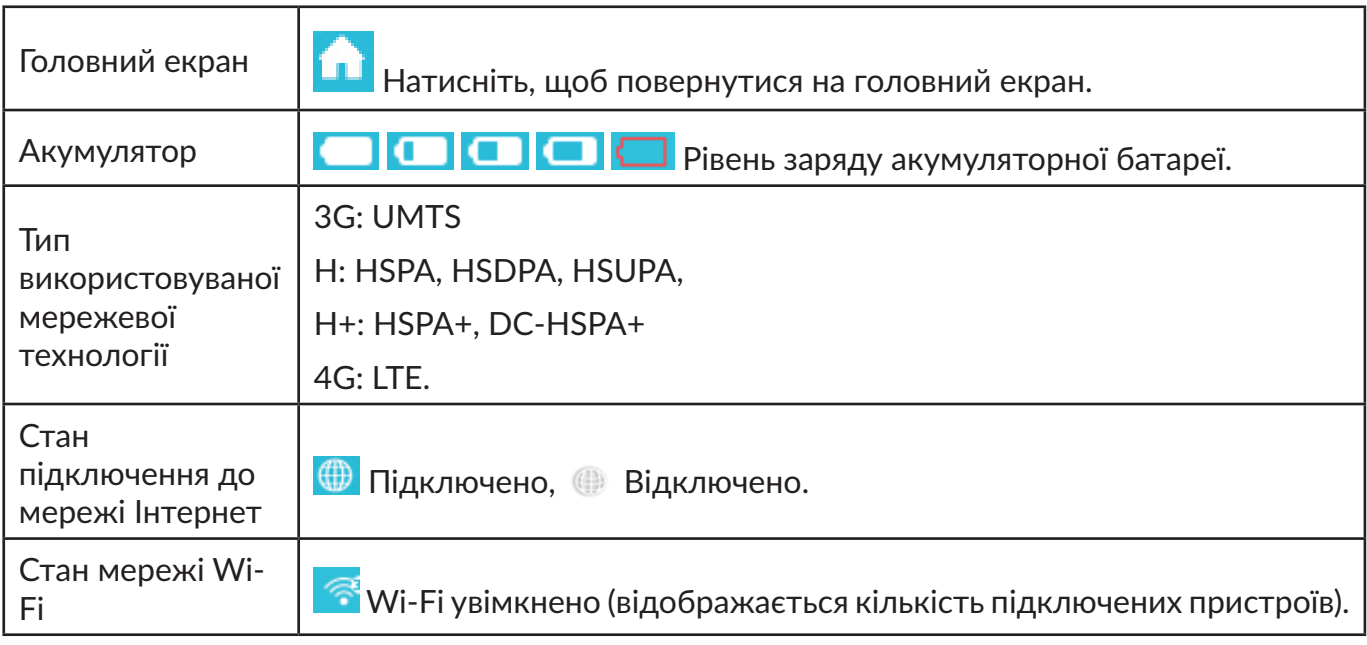

# **2. Підключення**

У меню «Підключення» можна знайти інформацію про оператора, рівень сигналу мережі, стан підключення до мережі Інтернет, тип технології мережі, що використовується, тривалість підключення, загальний обсяг даних за поточну Інтернет-сесію, рівень заряду акумулятора та кількість підключених до роутера клієнтів.

### **2.1 Інформація про підключення**

**Перемикач підключення до мережі Інтернет:**підключення/відключення відмережіІнтернет.

**Ім'я оператора:** відображення імені оператора. У разі перебування в роумінгу праворуч від назви оператора відображатиметься значок «R».

### **2.2 Статистика Інтернет-підключення**

У цьому розділі відображається стисла статистика поточної Інтернет-сесії:

Тривалість поточної Інтернет-сесії в годинах, хвилинах і секундах (наприклад, 12:02:00).

Загальний обсяг даних у межах поточної Інтернет-сесії (у МБ або ГБ).

### **2.3 Рівень сигналу та мережеві технології**

**ВІЛІ** Значок рівня сигналу мобільної мережі: вказує на рівень сигналу мобільної мережі. У разі відсутності сигналу мережі індикатор затемнюється.

**Технології мережі:** 3G, H, H+ і 4G. Індикатор відсутній, якщо пристрій не зареєстровано в мережі.

### **2.4 Інформація про акумуляторну батарею**

П Низький рівень заряду

Різний рівень заряду акумулятора

### <span id="page-5-0"></span>**2.5 Інформація про підключені пристрої**

У цьому розділі відображається кількість підключених до пристрою клієнтів.

Щоб переглянути список підключених пристроїв, натисніть на число, що відповідає кількості підключених пристроїв. Ви можете відредагувати ім'я підключеного пристрою, яке відображатиметься в цьому меню, натиснувши значок  $\blacktriangleright$ , а потім натиснувши значок  $\blacktriangleright$ , щоб зберегти зміни.

**Редагування чорного списку:** натисніть кнопку «Заблокувати» поруч з іменем пристрою, щоб заборонити йому доступ до Wi-Fi-роутера. Натисніть кнопку «Розблокувати», щоб дозволити йому доступ до Wi-Fi-роутера.

## **3. Статистика**

У меню «Статистика» можна отримати доступ до статистики використання даних, а також налаштувати відповідні обмеження на тривалість Інтернет-підключення або обсяг даних, що передається.

### **3.1 Статистика Інтернет-підключення**

**Домашня мережа:** загальний обсяг даних, а також обсяг прийнятих і відправлених даних у домашній мережі.

**Роумінг:** загальний обсяг даних, а також обсяг прийнятих і відправлених даних у мережі роумінгу.

**Тривалість:** загальна тривалість усіх підключень за поточний період, а також тривалість поточної Інтернет-сесії.

### **3.2 Налаштування обмежень**

Натисніть на значок меню в правому верхньому кутку та виберіть пункт **«Налаштування лімітів»**.

### **3.3 Видалення статистики**

Натисніть значок меню у правому верхньому кутку та виберіть пункт **«Видалити статистику»**. Уся статистика буде видалена.

Крім того, статистика за попередній звітний період буде автоматично видалена в перший день нового звітного періоду.

Статистику також буде видалено в разі досягнення ліміту за тривалістю підключення або обсягом трафіку, якщо ви вирішите задати нові обмеження.

Статистику не буде видалено, якщо ви вирішите задати нові обмеження за тривалістю підключення або обсягом трафіку, а поточні граничні значення ще не будуть досягнуті.

### **4. Повідомлення**

У меню «Повідомлення» доступні такі можливості:

**+Нове повідомлення**: створення нового SMS-повідомлення

**Чернетки**: збереження невідправлених SMS-повідомлень

**<u>• Видалення</u>** SMS

- <span id="page-6-0"></span> – Помилка під час відправлення SMS
- $\blacksquare$  Меню:
	- Налаштування SMS
	- Видалення всіх повідомлень

#### **Читання/пересилання та відповідь на SMS-повідомлення**

Для перегляду тексту повідомлення натисніть номер відправника. У меню, що відкриється, також можна відповісти на повідомлення, переслати або видалити його.

# **5. Налаштування**

У меню «Налаштування» доступні такі можливості:

**Налаштування Wi-Fi:** у цьому розділі можна налаштувати параметри мережі Wi-Fi.

- **Режим 802.11:** вибір одного з доступних режимів мережі Wi-Fi (802.11 b/802.11 g/802.11 n.);
- **SSID:** ім'я мережі Wi-Fi, що створюється роутером. Ім'я мережі має містити від 1 до 32 символів, серед яких можуть бути цифри від 0 до 9, латинські літери від a до z та від A до Z, а також символи «-», «\_», «.» і пробіл.
- **Мовлення SSID:** якщо ви деактивуєте цей параметр, ім'я мережі Wi-Fi (SSID) роутера не відображатиметься в переліку доступних Wi-Fi-мереж на інших пристроях.
- **Канал Wi-Fi:** вибір частотного каналу, у межах якого функціонуватиме мережа Wi-Fi;
- **Кількість користувачів:** встановлення максимальної кількості пристроїв-клієнтів, які можуть одночасно працювати в бездротовій мережі. За замовчуванням встановлена максимальна кількість.
- **Безпека:** тип шифрування, що використовується в мережі Wi-Fi. Доступні типи безпеки, що наводяться далі.
	- вимкнено (якщо вибрати це значення, до роутера зможе підключатися будь-який пристрій із модулем Wi-Fi без введення ключа мережі);
	- WEP (невисокий рівень безпеки, використовується з пристроями Wi-Fi попереднього покоління; рекомендується застосовувати лише для підключення пристроїв, які не підтримують тип безпеки WPA або WPA2; у разі вибору цього типу безпеки задайте ключ мережі Wi-Fi у полі «Ключ»);
	- WPA PSK (сучасний стандарт, що забезпечує високий рівень безпеки; ця опція підтримується більшістю пристроїв Wi-Fi; у разі вибору цього типу безпеки задайте ключ мережі Wi-Fi у полі «Ключ»);
	- WPA2 PSK (найсучасніший стандарт, що забезпечує найбільш високий рівень безпеки; використовується лише на нових пристроях Wi-Fi; у разі вибору цього типу безпеки задайте ключ мережі Wi-Fi у полі «Ключ»).

**Налаштування входу:** у цьому розділі можна налаштувати пароль для отримання доступу до веб-інтерфейсу роутера.

• **Пароль:** задайте пароль для отримання доступу до веб-інтерфейсу завдовжки від 4 до 16 символів;

- У полі «Новий пароль» введіть новий пароль, потім у полі «Підтвердження нового пароля» ще раз вкажіть новий пароль, після чого натисніть кнопку «Зберегти».
- Пароль може містити літери, цифри та символи, з-поміж яких 0–9, a–z, A–Z, а також -+!@\$#^&\*.

**Управління профілем:** управління профілями підключення до мережі Інтернет.

**Налаштування PIN-коду:** увімкнення або вимкнення запиту на введення PIN-коду, а також зміна PIN-коду.

- **Примітка:** Якщо тричі ввести неправильний PIN-код, SIM-карту буде заблоковано. Щоб її розблокувати, потрібно ввести PUK-код.
	- PIN-код може містити від 4 до 8 цифр.

#### **Режим підключення:**

- **«Вручну»:** роутер виконує спробу підключення до мережі Інтернет у разі натискання кнопки «Підключити» в меню «Підключення».
- **«Автоматично»:** роутер автоматично виконує спробу підключення до мережі Інтернет відразу після ввімкнення живлення.

**Режим мережі:** доступні такі режими мережі — «Авто», «Тільки 4G», «Тільки 3G».

#### **Розширені налаштування**

**DHCP**

- IP-адреса роутера: використовуйте цю адресу для отримання доступу до вебінтерфейсуроутера.Значеннязазамовчуваннямвказанонанаклейці,якарозташована під батареєю роутера.
- Маска підмережі: маска підмережі роутера. За замовчуванням встановлено значення «255.255.255.0».
- Сервер DHCP: DHCP-сервер автоматично призначає IP-адреси пристроям, які підключаються до роутера. За замовчуванням DHCP-сервер увімкнено.
- Діапазон IP-адрес DHCP: встановлення діапазону IP-адрес, доступних для призначення клієнтським пристроям, які підключаються до роутера.
- Термін оренди IP-адрес DHCP: інтервал часу, упродовж якого клієнтський пристрій у бездротовій мережі може використовувати призначену йому IP-адресу.

**MAC-фільтр:** використовується для обмеження доступу клієнтських пристроїв до роутера на основі їхньої MAC-адреси.

**Примітка:** До списку можна внести не більше 10 MAC-адрес.

**Діагностика:** у цьому меню міститься діагностична інформація про роутер.

**Про пристрій:** відображення основної інформації про пристрій.

- **Перезавантаження:** натисніть, щоб перезавантажити роутер.
- **Скидання:** натисніть, щоб повернути налаштування роутера до початкових значень, заданих заводом-виробником.

# <span id="page-8-0"></span>**6. Додатково**

#### **WPS**

**Режим WPS:** PBC (налаштування натисканням кнопки) або PIN-код WPS.

Оберіть один із двох режимів напівавтоматичного створення мережі Wi-Fi та виконайте інструкції, що відображатимуться на екрані.

#### **Оновлення ПЗ (FOTA)**

За наявності підключення до мережі Інтернет пристрій буде регулярно перевіряти наявність оновлень ПЗ. У разі виявлення нової версії ПЗ у рядку стану відобразиться такий значок:  $\bullet$ .

#### **USSD**

Роутер підтримує функцію відправлення USSD-команд. Перелік USSD-команд можна отримати у мобільного оператора. Щоб забезпечити виконання команди, введіть її в поле «Введіть USSD-команду» та натисніть кнопку «Надіслати».

#### **Перенаправлення портів**

Перенаправлення портів дає змогу зовнішнім клієнтам отримати доступ до WWW, FTP та інших сервісів, що надаються локальною мережею. Роутер забезпечує можливість створення не більше 16 правил перенаправлення портів.

# **7. Довідка**

Натисніть на пункт «Довідка», щоб отримати доступ до керівництва користувача.

### **8. Заряджання акумулятора**

Існує два способи заряджання пристрою.

#### **Заряджання за допомогою мережевого адаптера**

Підключіть USB-кабель до пристрою та мережевого адаптера. Щоб розпочати процес заряджання, підключіть мережевий адаптер до стандартної побутової розетки змінного струму (220 В, 50 Гц).

Якщо пристрій вимкнено, знадобиться приблизно 3 години для його повного заряджання.

#### **Заряджання за допомогою USB-порту**

Пристрій також можна зарядити, підключивши його до комп'ютера за допомогою USBкабелю. Якщо пристрій вимкнено, знадобиться приблизно 4 години для його повного заряджання.

**Увага!**Щобзахиститибатареювідпередчасноговиходу зладу, ставтепристрійна заряджання якомога швидше після того, як почне блимати індикатор низького рівня заряду.

### **9. Гарантія на пристрій**

Актуальні умови надання гарантійного обслуговування представлені в гарантійному талоні (якщо він входить у комплект постачання пристрою). Нижче наведені загальні умови гарантії.

На цей пристрій надається гарантія від виробничих дефектів, якщо в разі належного використання вони були виявлені впродовж дванадцяти (12) місяців(1) від дати придбання, вказаної в чеку.

Ця гарантія також поширюється на аксесуари, які входять до комплекту поставки, однак для цих компонентів гарантійний строк складає шість (6) місяців(1) із дати придбання, вказаної у чеку.

За умовами цієї гарантії в разі виникнення дефектів, необхідно негайно поінформувати свого продавця (постачальника) і передати йому пристрій разом із документом, що підтверджує факт його придбання.

Продавець (постачальник), на свій розсуд, замінить або відремонтує пристрій.

На відремонтований пристрій надається гарантія на відсутність аналогічного дефекту терміном на один (1) місяць.

Ремонт або заміна можуть здійснюватися з використанням відновлених деталей, функціональність яких рівноцінна функціональності деталей, що вийшли з ладу.

Ця гарантія поширюється лише на вартість деталей і робіт, та не поширюється на будь-які інші витрати.

Ця гарантія не поширюється на пошкодження чи дефекти пристрою та/або аксесуарів, що виникли внаслідок нижченаведених дій та чинників (не обмежуючись ними):

- 1) недотримання вказівок з експлуатації та складання, а також недотримання технічних норм і правил безпеки, чинних у країні, де використовується пристрій;
- 2) модифікація, налаштування або зміна програмного забезпечення чи обладнання особами, не уповноваженими компанією TCL Communication Ltd. або її філіями на виконання таких дій;
- 3) неналежне обслуговування джерел електричного живлення;
- 4) нещасні випадки або наслідки викрадення транспортного засобу, у якому перевозився пристрій, акти вандалізму, удари блискавки, пожежі, вплив надмірної вологості, проникнення рідини, несприятливі погодні умови;
- 5) підключення пристрою до будь-якого обладнання, що не входить у комплект постачання та не було схвалене виробником, а також інтеграція пристрою з таким обладнанням;
- 6) внесення змін або ремонт, здійснений персоналом, не уповноваженим компанією TCL Communication Ltd. або її філіями на виконання таких дій;
- 7) використання пристрою з метою, що відрізняється від його прямого призначення;
- 8) зовнішні чинники (наприклад, радіоперешкоди від іншого обладнання, стрибки напруги в джерелі живлення);
- 9) помилки під час підключення, викликані незадовільним передаванням сигналу або відсутністю зони покриття стільникового зв'язку.

Гарантія не поширюється на пристрої, етикетки або серійні номери (IMEI) яких було видалено або виправлено.

Гарантія на цей пристрій також має на увазі відсутність прихованих дефектів (дефектів, пов'язаних із розробкою, виробництвом тощо).

Не існує жодних інших гарантій, ні в усній формі, ні в письмовій, крім цієї обмеженої гарантії.

<sup>&</sup>lt;sup>0</sup> Гарантійний термін може різнитися залежно від конкретної країни.

<span id="page-10-0"></span>Виробник зажодних обставин не несе відповідальності за випадкові або непрямі збитки будьякого характеру, включаючи, окрім іншого, операційні збитки, комерційні збитки, і в повній мірі знімає з себе відповідальність за них відповідно до положень чинного законодавства. У низці країн не передбачене виключення або обмеження випадкових або непрямих збитків, чи обмеження терміну дії обов'язкової гарантії; тому наведені вище положення можуть не розповсюджуватися на ці регіони.

# **10. Запитання та відповіді**

- 1. З: Які браузери підтримуються пристроєм?
	- В: Веб-інтерфейс сумісний з наступними браузерами: Internet Explorer 8 і вище, Edge, Google Chrome (Win, Mac), Firefox (Win, Mac), Opera (Win, Mac), Safari (Mac).
- 2. З: Які ОС підтримуються пристроєм?
	- В: Пристрій підтримує такі операційні системи: Microsoft Windows 7, 8, 8.1, 10; Apple Mac OS X 10.6 – 10.11, macOS 10.12 – 10.15; Linux; Apple iOS; Android.
- 3. З: Як підключитися до пристрою?
	- В: Відкрийте список безпроводових мережевих з'єднань і виберіть ім'я мережі (SSID), що відповідає роутеру.

**Windows:** натисніть на значок «Бездротові мережеві підключення» на панелі завдань — після цього з'явиться перелік доступних мереж Wi-Fi.

**Mac:** на панелі інструментів у верхній частині робочого столу натисніть на значок бездротових мереж і в списку, що розкриється на екрані, оберіть ідентифікатор SSID, що відповідає роутеру.

**iOS:** перейдіть у меню «Налаштування > Wi-Fi». Виберіть ідентифікатор SSID, що відповідає роутеру, зі списку доступних мереж.

**Android:** перейдіть у меню Налаштування > Мережа та Інтернет > Wi-Fi. Виберіть ідентифікатор SSID, що відповідає роутеру, зі списку доступних мереж.

- 4. З: Що робити, якщо ім'я мережі (SSID) відображається, але до цієї мережі не вдається підключитися?
	- В: 1. Переконайтеся, що введено правильний ключ безпеки мережі.
		- 2. Перевірте число підключених до роутера пристроїв-клієнтів Wi-Fi. Роутер дає змогу підключити до нього не більше 10 користувачів одночасно. Перевірте, чи увімкнено режим WPS на вашому комп'ютері. Якщо режим WPS увімкнено, перевірте, чи не очікує пристрій на дію зі встановлення з'єднання від комп'ютера.
- 5. З: Що робити, якщо у веб-інтерфейсі пристрою відображається повідомлення «Немає мережі»?
	- В: Можливі причини:
		- 1. Нестабільний сигнал мобільної мережі.
		- 2. Несправне обладнання.

Можливі дії:

- 1. Якщо ви перебуваєте в будівлі або поруч зі спорудою, яка може блокувати сигнал, перейдіть в інше місце або змініть розташування пристрою. Наприклад, розташуйте роутер ближче до вікна.
- 2. Перевірте обладнання, SIM-карту або переконайтеся в наявності сигналу мобільної мережі за допомогою іншого пристрою.
- 6. З: Що робити, якщо я не пам'ятаю ключ мережі Wi-Fi?
	- В: Ви можете скинути налаштування пристрою до заводських значень. Для цього одночасно натисніть та утримуйте клавішу ввімкнення/вимкнення живлення та клавішу WPS упродовж 3 секунд.
- 7. З: Чому ім'я мережі (SSID) не відображається у списку безпроводових мереж?
	- В: Виконайте перевірку пристрою за наступними пунктами:
		- Перевірте наявність повідомлень про помилки або іншої інформації у вебінтерфейсі роутера.
		- Переконайтеся в тому, що в налаштуваннях роутера не вимкнена функція мовлення SSID. Для цього відкрийте веб-інтерфейс роутера, перейдіть у меню «Налаштування > Налаштування Wi-Fi» та перевірте наявність прапорця навпроти пункту «Мовлення SSID». Якщо прапорець відсутній, поставте його та натисніть кнопку «Застосувати».
		- Оновіть список бездротових мереж на комп'ютері.

**Windows:** закрийте та знову відкрийте перелік мереж Wi-Fi, натиснувши на значок «Бездротові мережеві підключення» на панелі завдань — це дасть змогу оновити список.

Якщо це не допомогло, виконайте такі дії.

- 1. Натисніть на значок «Бездротові мережеві підключення» на панелі завдань;
- 2. Оберіть пункт «Параметри мережі та Інтернет»;
- 3. У вікні, що відкриється на екрані, оберіть пункт «Засіб усунення мережевих неполадок»;
- 4. Виконуйте вказівки майстра налаштування;
- 5. Перезавантажте комп'ютер.

**Mac:** на панелі інструментів у верхній частині робочого столу натисніть на значок бездротових мереж і в меню, що розкриється на екрані, оберіть пункт «Вимкнути Wi-Fi», після чого перезавантажте комп'ютер. Після перезавантаження знову перейдіть у це меню та оберіть пункт «Увімкнути Wi-Fi».

- 8. З: Що робити, якщо пристрій вимагає ввести PIN-код або PUK-код?
	- В: SIM-картка заблокована. Введіть PIN-код або PUK-код, отримані від оператора.

**Примітка.** Якщо тричі ввести неправильний PIN-код, надалі для розблокування пристрою знадобиться введення PUK-коду. Якщо ввести неправильний PUK-код 10 разів, SIM-карту буде повністю заблоковано. Для її заміни доведеться звернутися до служби підтримки вашого оператора.

- 9. З: Як підключитися до мережі Інтернет?
	- В: Відкрийте веб-інтерфейс користувача і в меню «Підключення» натисніть кнопку підключення до мережі Інтернет.
- 10. З: Як встановити новий PIN-код для моєї SIM-карти?
	- В: Відкрийте веб-інтерфейс користувача та перейдіть у меню **Налаштування > Налаштування PIN-коду.**
- 11. З: Де я можу знайти інформацію про підключення до мережі Інтернет і налаштування Wi-Fi?
	- В: Відкрийте веб-інтерфейс користувача та перейдіть у меню «Підключення», щоб переглянути інформацію про підключення до мережі Інтернет. Для перегляду налаштувань Wi-Fi, перейдіть у меню «Налаштування > Налаштування Wi-Fi».
- <span id="page-12-0"></span>12. З: Як перевірити обсяг переданих даних і тривалість підключення до мережі Інтернет?
	- В: Відкрийте веб-інтерфейс користувача та перейдіть у меню «Статистика».
- 13. З: Як виконати пошук мережі вручну?
	- В: Відкрийте веб-інтерфейс користувача, перейдіть у меню **Налаштування > Режим мережі**, оберіть пункт «**Вручну**».
- 14. З: Як перевірити номер моделі та версію програмного забезпечення пристрою?
	- В: Відкрийте веб-інтерфейс користувача та перейдіть у меню **Налаштування > Про пристрій**.
- 15. З: Як створити або відновити резервну копію налаштувань пристрою?
	- В: Відкрийте веб-інтерфейс користувача та перейдіть у меню **Налаштування > Про пристрій**.
- 16. З: Як увімкнути автоматичне підключення до мережі Інтернет у разі ввімкнення пристрою?
	- В: Відкрийте веб-інтерфейс користувача, перейдіть у меню **Налаштування > Режим підключення** та виберіть автоматичний режим підключення до мережі Інтернет.
- 17. З: Як змінити ім'я мережі (SSID)?
	- В: Відкрийте веб-інтерфейс користувача, перейдіть у меню **Налаштування > Налаштування Wi-Fi**.
- 18. З: Як змінити пароль для входу у веб-інтерфейс користувача?
	- В: Відкрийте веб-інтерфейс користувача та перейдіть у меню **Налаштування > Налаштування входу**.
- 19. З: Як змінити ключ безпеки мережі Wi-Fi?
	- В: Відкрийте веб-інтерфейс користувача, перейдіть у меню **Налаштування > Налаштування Wi-Fi**.

## **11. Заходи безпеки**

#### **Електронні прилади**

Вимикайте пристрій, перебуваючи поруч із високоточним електронним обладнанням. Цей пристрій може негативно впливати на роботу цих приладів. До таких приладів відносяться слухові апарати, кардіостимулятори, системи пожежної сигналізації, автоматичні шлагбауми, атакожінші автоматичніпристрої.Якщовивикористовуєтеелектроннемедичнеобладнання, проконсультуйтеся з його виробником щодо ймовірності впливу радіохвиль на роботу цього пристрою.

#### **Лікарні**

Зверніть увагу на такі правила використання пристрою в лікарнях та інших закладах системи охорони здоров'я:

- Не беріть із собою бездротовий пристрій в операційну, кабінет інтенсивної терапії або кардіологічне відділення.
- Не використовуйте пристрій у місцях, де це суворо заборонено.

#### **Умови зберігання**

• Не розміщуйте поруч із роутером пристрої з магнітними носіями. Випромінювання, яке він генерує, може стерти інформацію, що зберігається на таких носіях.

- Не розміщуйте пристрій або його компоненти в контейнерах із сильним електромагнітним полем, як-от індукційна плита або мікрохвильова піч. Це може привести до короткого замикання, займання та вибуху.
- Не залишайте пристрій у місці з дуже високою або низькою температурою. Це може привести до його виходу з ладу, перегрівання, займання або вибуху.
- Уникайте падіння свого пристрою та впливу іншого сильного динамічного навантаження на нього. Це може привести до його поломки, займання або вибуху.

#### **Безпека дітей**

- Тримайте свій бездротовий пристрій у місцях, недоступних для дітей. Не дозволяйте дітям використовувати пристрій без нагляду з боку дорослих.
- Не дозволяйте дітям брати пристрій у рот.
- Не дозволяйте дітям чіпати дрібні частини пристрою.

#### **Умови експлуатації**

- Бездротовий пристрій не є водонепроникним. Тримайте його в сухому стані. Захищайте бездротовий пристрій від впливу води або пари. Не торкайтеся бездротового пристрою вологимируками.Упротилежному випадкуможе статися коротке замикання та виникнути ризик ураження електричним струмом, а сам пристрій може вийти з ладу.
- Не використовуйте бездротовий пристрій у надмірно запилених, вологих і брудних середовищах, а також у зонах із сильним магнітним полем. У цьому разі працездатність пристрою може бути порушена.
- Не використовуйте пристрій на відкритому повітрі під час грози.
- Бездротовий пристрій може створювати перешкоди для роботи розташованих поруч із ним телевізорів, радіоприймачів і персональних комп'ютерів.
- Згідно з вимогами міжнародних стандартів у сфері радіочастот і радіовипромінювання, із цим бездротовим пристроєм можна використовувати тільки рекомендовані виробником аксесуари.

#### **ЗАХОДИ БЕЗПЕКИ ПІД ЧАС ПЕРЕБУВАННЯ ЗА КЕРМОМ**

Не використовуйте пристрій, перебуваючи за кермом.

- Увімкнений пристрій випромінює електромагнітні хвилі, що можуть призводити до виникнення перешкод у роботі електронних систем автомобіля, таких як система антиблокування гальм (ABS) або надувні подушки безпеки. Не кладіть пристрій на дошку приладів і поблизу подушок безпеки.
- Зверніться до постачальника або виробника автомобіля за відомостями щодо надійності захисту електронних систем автомобіля від перешкод.

#### **УМОВИ ЕКСПЛУАТАЦІЇ**

- Завжди вимикайте пристрій перед посадкою в літак.
- Не вмикайте пристрій на території медичних закладів, за винятком спеціально відведених для цього місць. Цей пристрій, як і безліч інших побутових приладів, може призводити до виникнення перешкод у роботі електричних і електронних пристроїв, які використовують радіочастоти.
- Вимикайте пристрій під час перебування поблизу сховищ палива або легкозаймистих рідин. Суворо дотримуйтеся всіх правил використання пристроїв на складах ПММ, автозаправних станціях, хімічних підприємствах, а також в усіх інших місцях, де існує ризик вибуху.
- <span id="page-14-0"></span>• Слідкуйте за тим, щоб увімкнений пристрій перебував на відстані не менше 15 см від медичного обладнання, такого як кардіостимулятори, інсулінові інжектори тощо.
- Не дозволяйте дітям використовувати пристрій без нагляду з боку дорослих.
- Оскільки пристрій містить елементи, що можуть спричинити алергічну реакцію, під час відкриття його кришки рекомендується вживати відповідні заходи безпеки.
- Дбайливо ставтеся до пристрою та зберігайте його в чистому місці без накопичень пилу.
- Не розкривайте, не розбирайте та не намагайтеся відремонтувати пристрій самостійно.
- Уникайте падіння пристрою та іншого сильного динамічного впливу.
- Не фарбуйте пристрій.

# **12. Сертифікація**

#### **Відповідність Директиві WEEE**

Даний пристрій відповідає основним вимогам та іншим суттєвим положенням Директиви щодо утилізації відпрацьованого електричного та електронного обладнання 2012/19/EC (Директиви WEEE).

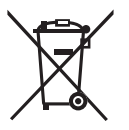

Ця позначка на пристрої, акумуляторі та різних аксесуарах означає, що після припинення використання пристроїв і за наявності бажання позбавитися від них, ці пристрої потрібно віднести у спеціальні центри зі збору відходів, такі як:

– міські сміттєзвалища, де є спеціальні баки для збирання таких пристроїв;

– пункти продажу, у яких є баки для збирання електронних відходів.

Пізніше ці пристрої буде відправлено на вторинну переробку, що дозволить уникнути викидів шкідливих речовин в атмосферу, а також повторно використати матеріали, з яких складаються віддані на переробку пристрої.

#### **Відомості стосовно країн Євросоюзу**

Центри зі збирання електронних відходів доступні кожному та є безкоштовними.

У них потрібно здавати все обладнання, на якому є така позначка.

#### **Відомості стосовно країн, які не входять до Євросоюзу**

Якщо у вашій країні є відповідні центри зі збирання й переробки електронних відходів, усе обладнання, на якому є така позначка, потрібно не утилізувати з побутовим сміттям, а віддавати в ці центри зі збирання для подальшої переробки.

#### **Відповідність Директиві RoHs**

Даний пристрій відповідає вимогам Директиви 2011/65/EC, що обмежує наявність окремих шкідливих речовин в електричному та електронному обладнанні (Директива RoHs).

#### **Електромагнітне випромінювання**

Гарантія відповідності міжнародним стандартам (ICNIRP) і європейській директиві 2014/53/ ЄС (RED) є обов'язковою умовою для виведення на ринок будь-якої моделі мобільного пристрою. Головна вимога цих стандартів і директив полягає у захисті здоров'я та забезпечення безпеки користувачів і людей, які їх оточують.

ЦЕЙ ПРИСТРІЙ ВІДПОВІДАЄ МІЖНАРОДНИМ СТАНДАРТАМ, ЩО РЕГЛАМЕНТУЮТЬ ГРАНИЧНІ РІВНІ ОПРОМІНЕННЯ В РАДІОЧАСТОТНОМУ ДІАПАЗОНІ.

<span id="page-15-0"></span>Цей пристрій є передавачем і приймачем радіосигналів. Завдяки його конструкції граничні рівні опромінення в радіочастотному діапазоні (радіочастотних електромагнітних полів), встановлені згідно з міжнародними стандартами, не перевищуються. Ці стандарти було розроблено незалежною науково-дослідницькою організацією (ICNIRP) для забезпечення безпеки всіх користувачів, незалежно від віку та стану здоров'я.

У стандартах, що визначають прийнятний рівень опромінення в радіочастотному діапазоні використовуються одиниці вимірювання SAR. Для мобільних пристроїв установлено граничну величину SAR, що дорівнює 2 Вт/кг.

Вимірювання SAR здійснено під час роботи пристрою у базовому режимі та визначено на найвищому сертифікованомурівніпотужності в усіхдіапазонахробочих частот.Максимальне значення SAR згідно зі стандартами ICNIRP для цієї моделі мобільного телефону є таким:

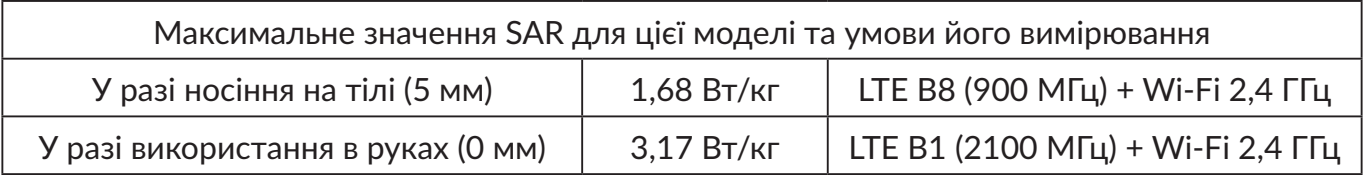

Під час використання цього пристрою фактичне значення SAR зазвичай значно нижче за виміряні для нього максимальні значення. Причиною цього є автоматичний вибір пристроєм мінімального рівня потужності, достатнього для надійного підключення до мережі. Що нижче вихідна потужність пристрою, то нижче його значення SAR.

ЗначенняSARпідчасносінняпристроюна тілі вимірянона відстані5 ммвідтіла.Цемінімальна відстань, на якій має перебувати пристрій від тіла, щоб забезпечити рівень випромінювання, який не перевищуватиме це значення SAR. Якщо ви користуєтеся нерекомендованими аксесуарами, переконайтеся, що в них немає металевих частин і що вони перебувають на вказаній відстані від тіла.

Всесвітня організація охорони здоров'я для зниження рівня впливу радіовипромінювання рекомендує під час використання тримати пристрій на відстані від голови й тіла, а також зменшити тривалість періоду його експлуатації.

Детальну інформацію можна знайти на веб-сайті: www.alcatelmobile.com.

Додаткову інформацію щодо впливу електромагнітних полів на організм людини можна знайти на веб-сайті: http://www.who.int/peh-emf.

Цей пристрій обладнано вбудованою антеною. Щоб гарантувати максимальну якість роботи радіомодуля, не торкайтеся антени та уникайте її пошкодження.

## **13. Інформація стосовно ліцензій**

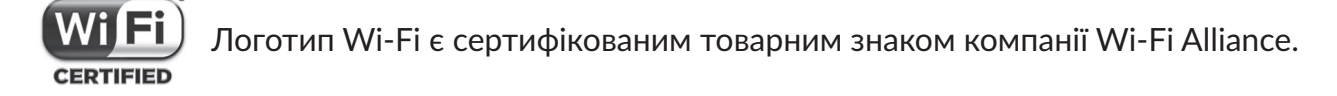

Нагадуємо, що гарантія непорушення прав щодо інтелектуальної власності кінцевим користувачем має чинність лише на території Європейського Союзу (ЄС).

У випадку, якщо продукт, що призначений для продажу на території ЄС, експортовано, перевезено або використано поза межами ЄС Користувачем або кінцевим користувачем, будь-яка відповідальність, гарантійні зобов'язання та зобов'язання щодо відшкодування збитків (включно з зобов'язаннями щодо відшкодування збитків інтелектуальної власності), знімаються з виробника та його постачальників по відношенню до даного продукту.

# <span id="page-16-0"></span>**14. Загальні відомості**

Адреса в Інтернеті: www.alcatelmobile.com

Виробник: TCL Communication Ltd.

Адреса: 5/F, будівля 22Е, 22 Саєнс Парк Іст Авеню, Гонконг Саєнс Парк, Сатхінь, Нью Територіз, Гонконг, Китай

Цим TCLCommunication Ltd. стверджує, що радіообладнання типуAlcatel MW45Vвідповідає вимогам Директиви 2014/53/ЕС.

Повний текст декларації відповідності вимогам ЄС можна переглянути в Інтернеті за адресою: http://www.alcatelmobile.com/EU\_doc.

Опис аксесуарів і компонентів, зокрема програмного забезпечення, які дозволяють пристрою працювати за призначенням, можна переглянути у повному тексті декларації відповідності вимогам ЄС в Інтернеті за адресою: http://www.alcatelmobile.com/EU\_doc.

# **15. Заява про звільнення від відповідальності**

Всі особливості й технічні характеристики пристрою актуальні на момент початку продажів, але в подальшому можуть змінюватися без попереднього повідомлення.

Порядок роботи пристрою, описаний у посібнику користувача, може відрізнятися від фактичного, залежно від версії програмного забезпечення телефону або характеристик послуг, які надає оператор зв'язку.

Компанія TCL Communication Ltd. не несе юридичної відповідальності за наявність будьяких розбіжностей, якщо такі є, та за їх наслідки. Цей пристрій може містити дані, зокрема програми та програмне забезпечення, надані третіми сторонами для використання на пристрої («Програми третіх сторін»). Усі програми сторонніх постачальників на цьому пристрої надаються «як є», без будь-яких гарантій, прямих чи опосередкованих. Компанія TCL Communication Ltd. виконала всі зобов'язання, покладені на неї як виробника мобільних пристроїв з урахуванням дотримання прав на інтелектуальну власність. Компанія TCL Communication Ltd. не несе відповідальності за збанкрутіння та неспроможність третіх сторін, програми яких використовуються на цьому пристрої. Компанія TCL Communication Ltd. не несе відповідальності за претензії, позови або будь-які інші дії, спричинені використанням або спробами використовувати програми третіх сторін. Крім того, програми третіх сторін, які в цей час надаються компанією TCLCommunication Ltd. безплатно, у майбутньому можуть вимагати платних оновлень. Компанія TCL Communication Ltd. не несе відповідальності за додаткові витрати, яких у майбутньому можуть зазнати покупці. Таким чином, компанія TCL Communication Ltd. не несе відповідальності за відсутність однієї або багатьох програм, оскільки їх доступність залежить від країни перебування користувача та оператора зв'язку, послуги якого використовуються. Компанія TCL Communication Ltd. залишає за собою право в будь-який момент додавати або видаляти програми третіх сторін без завчасного попередження. Компанія TCL Communication Ltd. жодним чином не несе відповідальності перед користувачами за жодні наслідки, що можуть виникнути в разі видалення цих програм.

Зверніть увагу, що будь-які дані, передані компанії TCL Communication Ltd., зберігаються згідно з чинним законодавством стосовно захисту даних. З цією метою компанія TCL Communication Ltd. реалізує та підтримує всі необхідні технічні й організаційні заходи для захисту всіх особистих даних, наприклад від несанкціонованої або незаконної обробки, випадкової втрати, знищення чи пошкодження. Зазначені заходи забезпечують рівень безпеки, що відповідає:

– наявним технічним можливостям;

- <span id="page-17-0"></span>– витратам на реалізацію таких заходів;
- ризикам, пов'язаним з обробкою особистих даних;
- делікатності оброблюваних даних.

У будь-який час можна отримати доступ до своїх персональних даних, а також переглядати і редагувати їх. Для цього потрібно виконати вхід у свій обліковий запис і відкрити свій профіль або безпосередньо звернутися до нас.

У разі отримання від вас запиту на змінення або видалення ваших персональних даних, ми залишаємо за собою право здійснити додаткову ідентифікацію з метою встановлення вашої особистості перед виконанням такого запиту.

### **16. Технічні характеристики**

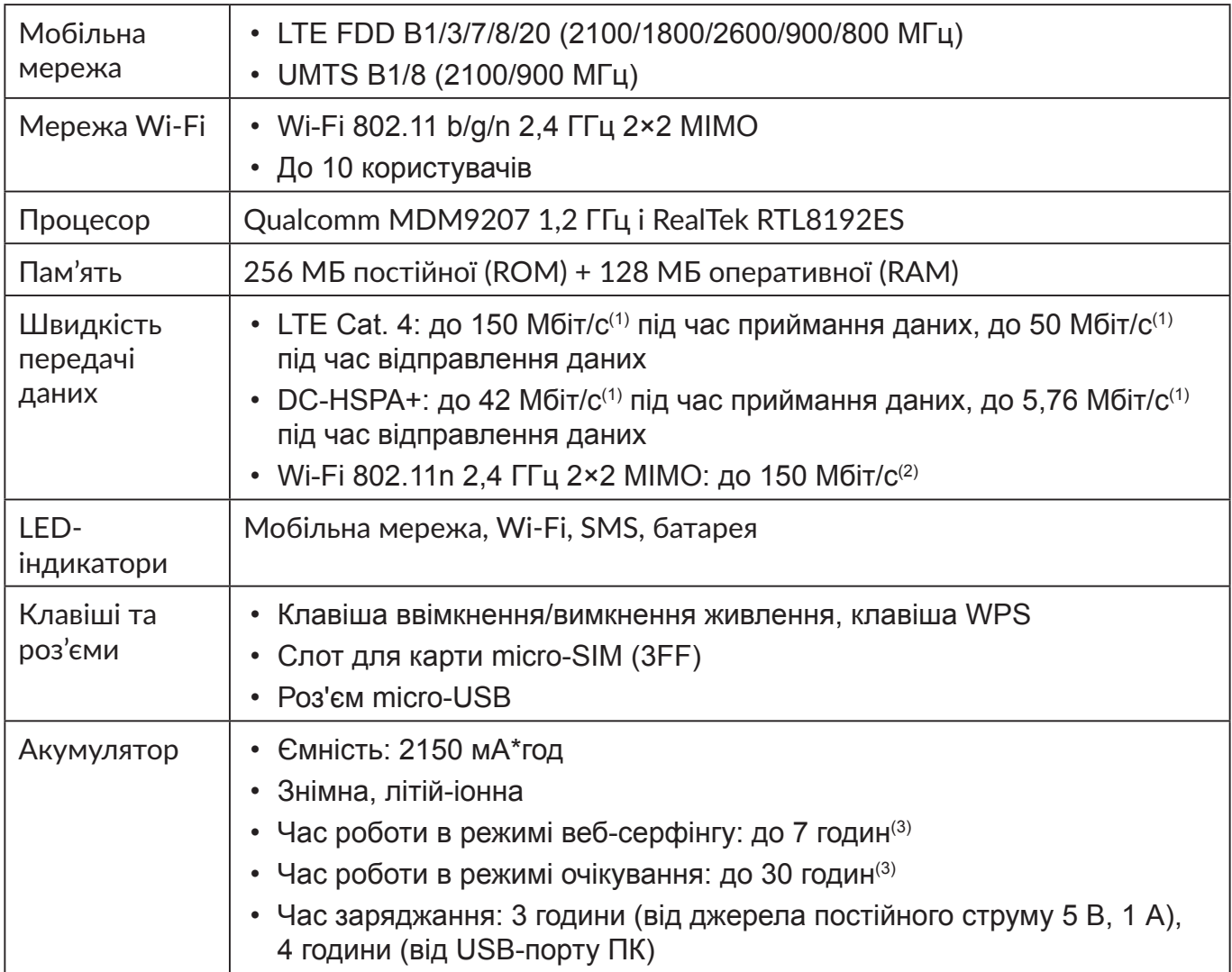

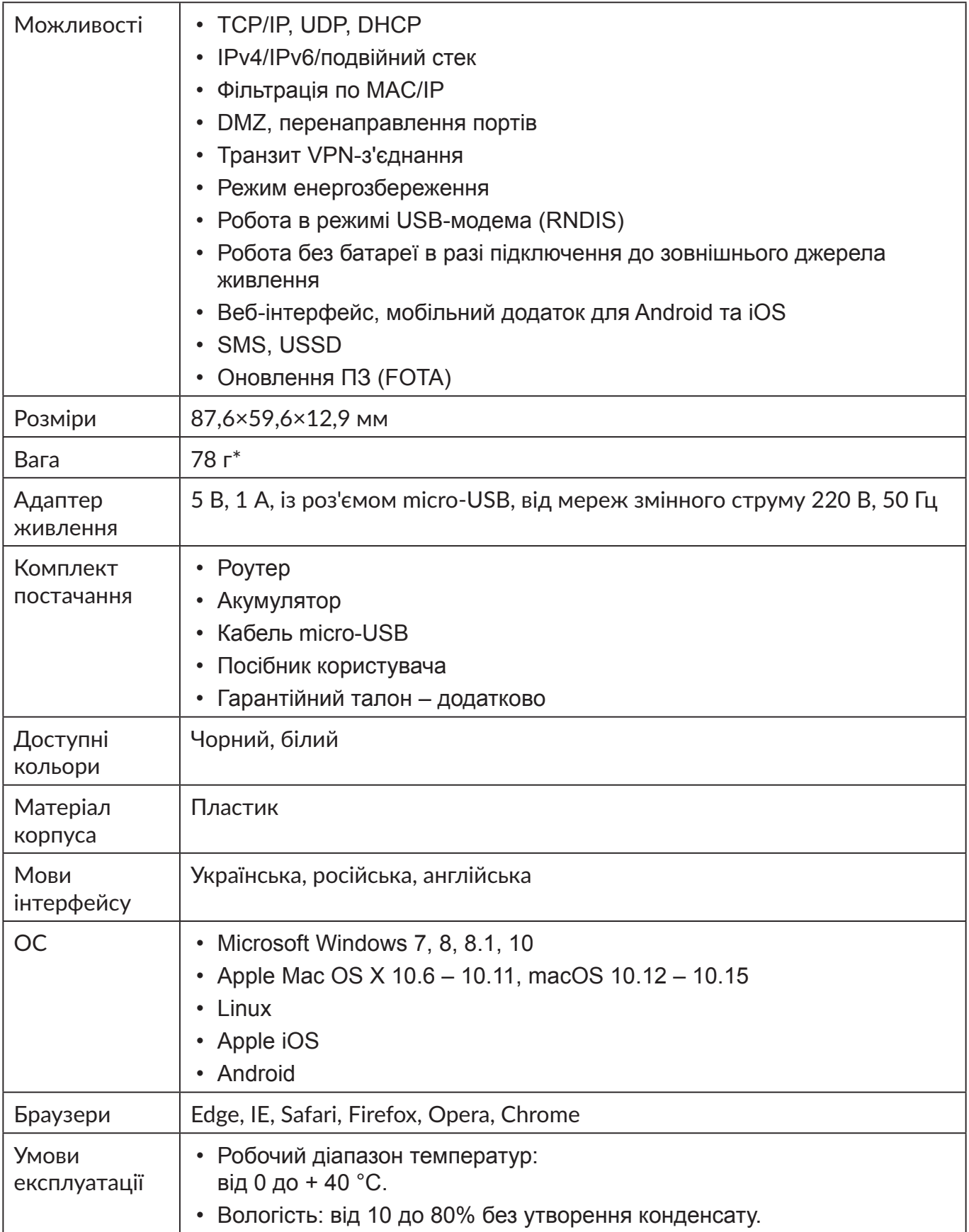

(1) Вказані значення є теоретичним максимумом для мереж 4G LTE Cat. 4 и 3G DC-HSPA+, відповідно. Дійсна швидкість передачі даних в мобільній мережі залежить від рельєфу місцевості, щільності навколишньої забудови, завантаженості і конфігурації мережі стільникового оператора, рівня сигналу, параметрів тарифного плану та інших зовнішніх факторів.

- <span id="page-19-0"></span>(2) Вказане значення є теоретичним максимумом стандарту IEEE 802.11n у разі з'єднання з пристроями, що використовують два просторових потоки і канал 40 МГц для приймання та передавання сигналу. Дійсна швидкість передачі даних в бездротовій мережі залежить від особливостей і налаштувань клієнтського обладнання, числа клієнтів у мережі, перешкод на шляху проходження сигналу, а також наявності інших бездротових мереж і радіоперешкод в тому ж діапазоні.
- (3) За умови підключення одного клієнта по Wi-Fi та відсутності інтернет-трафіку з боку клієнта в режимі очікування; в обох випадках роутер зареєстровано в мережі LTE з показником RSRP >-72 дБм, клієнт перебуває на відстані 1 м від нього, і на шляху проходження сигналу Wi-Fi відсутні перешкоди.
- \* Зі встановленою батареєю.

### **17. Умови експлуатації**

#### **1. Транспортування**

Транспортування абонентських терміналів має здійснюватися:

- залізничним транспортом у критих вагонах;
- автомобільним транспортом у критих машинах;
- літакам у герметичних відсіках.

Після транспортування в упаковці вироби мають зберігати працездатність і заявлені робочі параметри.

#### **2. Умови зберігання**

Зберігати за температури від 0 до +40 °C.

Уникати потрапляння прямих сонячних променів і вологи.

#### **3. Маркування**

Маркування наноситься на упаковку та задню кришку виробу й містить, зокрема, найменування моделі, код IMEI, назву виробника та інформацію про дату виготовлення у форматі CKZ, де:

- C День виготовлення, C 12 число;
- K Місяць виготовлення, K липень;
- Z Рік виготовлення, Z 2016 рік.

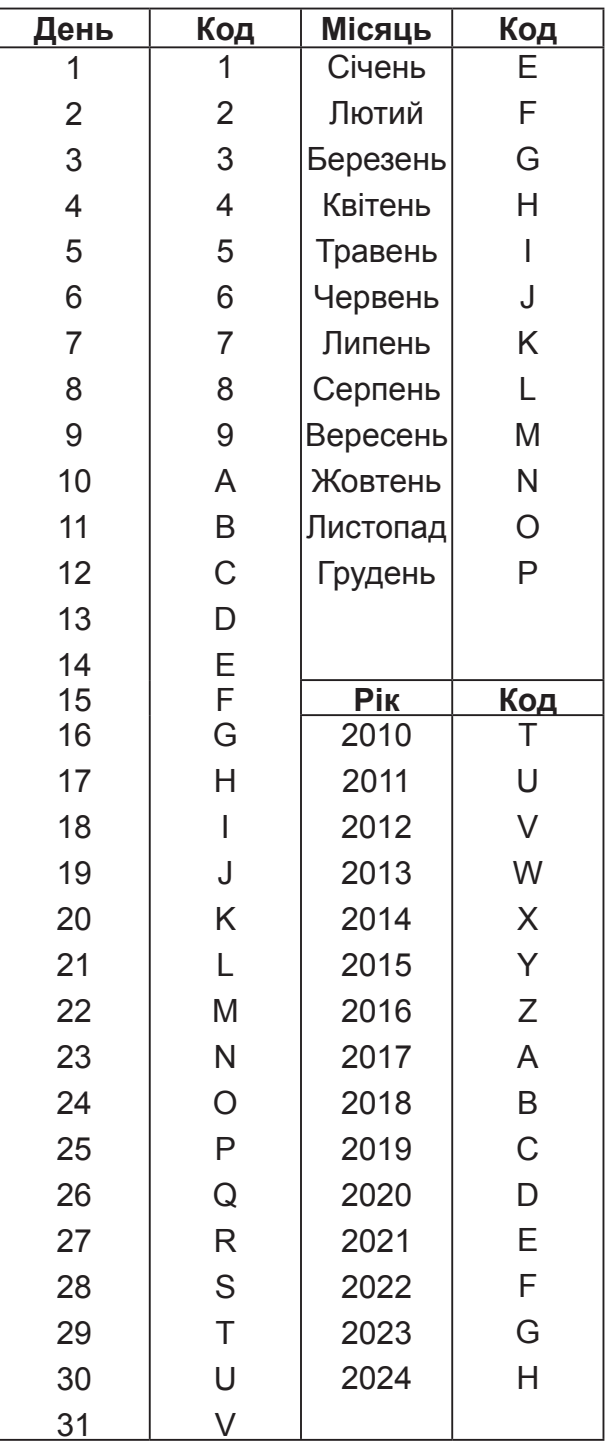

#### **4. Правила утилізації**

Після завершення терміну службу термінала всі його компоненти потрібно відправити на перероблення. Утилізацію пакування та інструкції з експлуатації необхідно здійснювати, дотримуючись місцевих норм. Самі термінали, як і всі електричні вироби, утилізуються окремо.

Не знищуйте термінали разом із несортованими побутовими відходами!

Alcatel – товарний знак компанії Nokia, який використовується згідно з ліцензією, наданою компанії TCL Communication Ltd. Усі права захищено. © 2020 р. TCL Communication Ltd. Компанія TCL Communication Ltd. залишає за собою право змінювати матеріали або технічні характеристики продуктів без завчасного попередження.